第2章 コースウェア構築用ツール

2-1 はじめに

....-

コンピュータ自体の歴史と同様にCAIのそれは浅く、とくにソフトウェアの面ではま だまだ未成熟であるといえる。教育現場において CAIを導入する場合、教材としてのソ フトウェア(コースウェア)は、既存の製品を購入するか、教育現場において自作するし かない。既存のコースウェアを購入する場合は、コースウェア作成の手聞が省ける。しか し、目的とする学習分野のコースウェアが入手しにくいか、あるいは入手できたとしても 内容的に不満足である場合が多い。これに対し、教師が自作する場合には、必要な学習内 容を教師の思い通りに盛り込むことができ、コースウェアの教師自身による開発は、教育 的な視点からは最も理想的であり、これにより授業の充実が図れると共に、活性化も期待 できる。そこで本章では、コースウェアを自作する場合について考察する。

コースウェアを開発する際に用いるソフトウェアツールには 2種類のタイプがある。 1 つはコースウェア関発用言語(オーサリング・ランゲージ)であり、もう 1つはコースウ ェア開発支援システム(オーサリング・システム)である。ここでは、オーサリング・ラ ンゲージとして TOKTUTOR LANGUAGEを、オーサリング・システムとして PLATOCOURSE-WARE DEVELOPMENT SYSTEM をそれぞれ使用してコースウェアを作成し、ツールとしての評 価をする。

ところで、最近では様々なメディアが教育分野にも利用され始め、また、その研究も行 われている。コンビュータは、こうした様々なメディアを統合する能力を持っているため、 コースウェア開発のための支援ツールには、こうしたメディアをサポートできることが必 須条件となるであろう。そこで、上述の評価結果を考慮した上で、文字テキストに加えて、 写真などの静止画、ビデオ映像などの動画、音声や音楽などをも扱えるマルチメディア性 に富んだコースウェア構築用シェルを開発する。

2-2 TDK オーサリング・ランゲージの評価

## 2-2-1 緒言

教育におけるコンビュータをはじめ各種のニューメディアの利用に際しでは、ハードウ ェアのみならず、優れた教育用ソフトウェアの開発が必要不可欠である。とりわけCAI (Computer Assisted Instruction) あるいは CB E (Computer sased Education)におい ては、主として個別学習用のコースウェアと呼ばれるソフトウェアを、現場の教師が児童 ・生徒など学習者の実態に応じて容易に作成できることが望ましい。このコースウェア開 発支援用のソフトウェアをオーサリング・システムと呼び、基本的には(1)コンビュータ に習熟していない教師でも容易にコースウェアを自作できること、 (2)開発に要する時間 Lと労力が少なくて済むこと、 (3)ハードウェアを含めたコースウェアの開発費が安価であ ることなどの要件が満たされている必要がある[1-6]。

本格的な CAIシステム として最もよく知られているのが、 イリノイ大学を中心として 20数年の年月をかけて開発された PLATOシステム (Programmed Logic for Automatic Teaching Operations)である。これは、大型の中央コンビュータを核として、これに数千 台の学習用端末装置を接続することを前提にして開発された AFO(Addressed or Adhoc

Framed Oriented、計算機主導型) タイプの CAIシステム である。

この PLATOシステム の流れをくむシステムに TDK TUTOR システム (以下、TTSと呼 ぷ)があるが、 このシステムの中核をなすオーサリング・ランゲージを TUTOR言語と呼 んでいる。 ここでは、この TUTOR言語 と教育現場でもよく使われているマイクロコンピ ュータ PC9801 用 N88-Disk BASIC(P B S)で、同一のコースウェアを作成することにより、 教育現場におけるオーサリング・ランゲージとしての実用性を比較し、評価することを試 みる。

 $2-2-2$  CAI $\forall$ <sub>77</sub><sup>A</sup> (PLATO)

教育における CAIの利用に際しでは、 学習者にとって操作性の良い計算機システム(ハ ードウェア)と優れた各種の学習周ソフトウェアに加えて、これらの教材を作成・支援す るための機能、カリキュラムを編成し、さらに学習者を適切に指導・評価するための機能 などが要求される。ここでは、これらの諸機能を具備したコンビュータ主導型教育システ ムを総合的CA1システムと呼ぶことにすれば、 現在鼠も良く知られているのが以下に述べ る PLATOシステム であると言えよう<sup>[4,7]</sup>。

1 PLATOシステムの慨裏

PLATO 1959年からイリノイ大学の CERL(Computer-based Education Research Laboratory) が中心とな って 開発されてきたもので、 対話型の計算機システムを利用した多人 数の学習者を、 学習者 の能力や進度に応じた個別学習、個人指導を基本とした世界的に知 られた総合的CAIシステムである。この PLATOシステムの基本的な構成は、

- (1)ハードウェア
	- (a) CPU (中央コンピュータ)
	- (b)端末装置(含各種の 1/0機器)
	- (c) 信回線
- (2) ソフトウェア
	- (a) インストラクター・システム(学習管迎 ・指導者)
	- (b) オーサリング・システム(教材の作成者〉
	- (c) ステ ーデント・システム(学習者)

である。 ここに、 (a)インストラクター・システムは、カリキュラムの管理、学習者の登 録、個別学習の実施、学習履歴・成績管理、各種の統計処理など、指導者(教師)の機能 に加えて、いわゆる CMI (Computer Managed Instruction) をサポートする機能である。 また、(b)オーサリング·システムは、 教材作成者が教材(レッスン)を作成して教育用 データベースに登録し、これらを評価・更新・維持・管理するのを支援する機能である。 さらに、(c)ステューデント·システムは、 インストラクターによって指示されたコース ウェアに従って、学習者が各自の理解度に応じて、様々な学習経路を選択して個別学習を 進めるためのシステムである。これには、 学習の 流れの制御機能、 HELP機能、各種の学習 履歴を記録する機能、あるいは外部の AV機器、ファイルシステムを制御する機能なども 含まれている。

2 TDK TUTOR システムの概要

現在、PLATO の流れをくむシステムとしては、TDK TUTOR SYSTEM (TDK(株))と、次節で 述べる PLATO教育訓練システム(日本シーディーシー(株))とがある。今回評価の対象と して使用したTTSの主な仕様は、

(a) CPU (b) 通信制御装置 (c) 主記憶容量 (d) 外部記憶装置 (e) 端末装置 マイクロコンピュータ PC9801E X 4(最大 127台まで接続可能〉 ディスプレイ MC68000 (8Mz) *" "*<br>1メガバイト  $80$   $\prime\prime$ 標準30台(最大 127台) 14インチ・カラー (640X400ドット) タッチパネル 26X 16 24X25ドット/コマ (f)プリンター ドット・マトリックス・インパクト方式  $(g)$  TUTOR言語 Ver.3.7

であり、 基本的にはCPUと利用者用(システム管理者、教材作成者、教師、学習者〉端末 装置として複数のマイクロコンピュータからなる負荷分散型構成となっている[8]。 その 外観を写真2-2-1に示す。

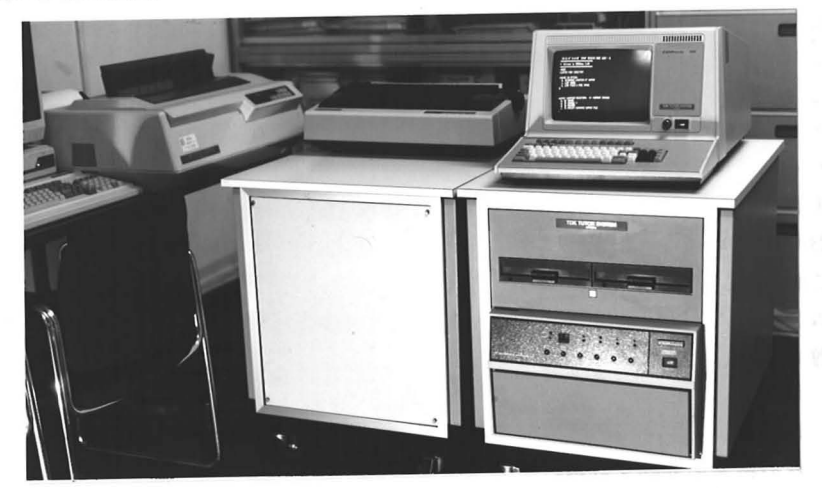

(a) C P U

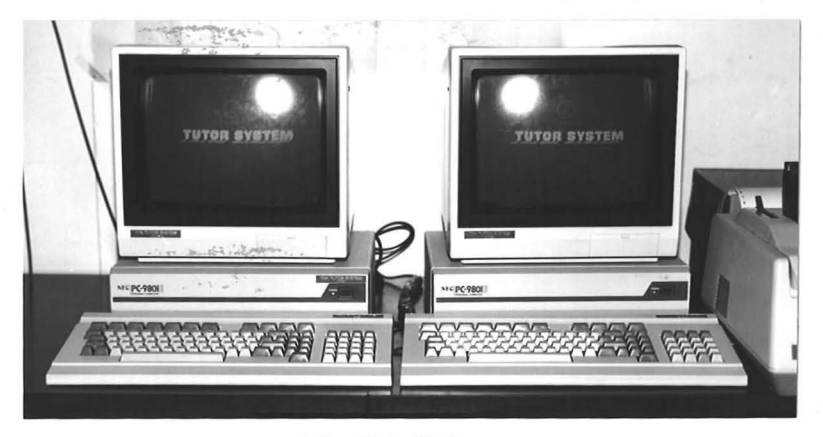

(b) 端末装置

写真2-2-1 TDK TUTOR システム

なお、本システムにおける CAIコースウェアは、コースウェア(例えば、工学基礎実験〉 /カリキュラム(電気工学)/モジュール (CR直列回路の過渡特性) /レッスン(実験 方法) /フレーム (コンデンサの充電) /ユニットという階層構造で体系化されて教育用 データベースに格納される。 ここに、ユニットは TUTOR言語で記述されたひと纏まりの 命令の集合で(一般のサブルーチンに相当する)、各フレーム(画面〉はプログラム的に 見ればこれらのユニットの集合として記述されている。

#### 2-2-3 オーサリング・ランゲージとしての評価

教育現場において優れたCAIコースウェアを開発するに当たって、 学習者を直接指導す る教師(インストラクター)自身がコースウェアを容易に作成することができれば(インス トラクターがオーサーの役割を兼ねる)、(1)より自由な授業の展開が可能になり、 (2) 習者の能力あるいは理解力に応じて、よりきめ細かに学習を進めることができ、 (3)必要 に応じて小規模なコースウェアを迅速に作成することにより、授業のより充実化と活性化 が期待できょう。

ここでは、 筆者等が開発している電気工学基礎実験用CAIコースウェアの一つのテーマ である「CR直列回路の過渡特性」<sup>[9]</sup>を、 TTSおよびPBSを用いて各々作成するこ とによりオーサリング・ランゲージとしての比較・評価を行なう [2.S. 1白]。

1 ハードウ品ア

TTS におけるハードウェアは、既述の様にミニコンピュータ・システムにより構成さ れており、多数のオーサーが端末装置からコースウェアを同時に開発することが可能であ る。これに対して、 PBSはパーソナルなマイクロコンビュータ・システム(マイコンシ ステム)である。したがって、両ハードウェアシステムの比較は必ずしも適切であるとは 言い難いが、ここでは教育現場で使用する立場から5段階評価し、 その結果を表2-2-1に 示す。なお、同表において、★印の数が多いほど優れていることを示し(最大は5個とす る)、またー印は評価の対象外であることを示す。

これらの結果を要約すれば、

- (1) T T Sは本格的な CAIシステムであるため、 システムを起動するのに時聞を要し、 取扱に多少専門的な知識が必要である(システム管理者が必要であろう)
- (2) T T Sは端末装置を最大127台まで接続可能で、システムの拡張性に優れている
- (3) P B Sで開発したコースウェアは他のマイクロコンビュータ・システムとの互換性 が高く、したがって、汎用性に富むといえる。また、小人数のオーサーの場合、設 備費は安価に済む
- (4) P B Sでは、 A V機器、画像入出力装置など各種の 1/0装置との柔軟な接続が可能 であり、多様な CAIシステムを構成することができる
- (5)一方、 TTSは大規模な外部記憶装置(標準80メガバイト、最大320メガバイトま で増設可)を有しており、多数のコースウェアを作成し、かっこれらを容易に管理 することが可能である
- と言えよう。
- 2 ソフトウェア

ここでのソフトウェアとは、日本語、グラブィック、エディ夕、デバッグ機能などを指 し、これらの評価結果を表2-2-1に示す。これから、

# 2-2-1 評価一覧表

1.ハードウェア

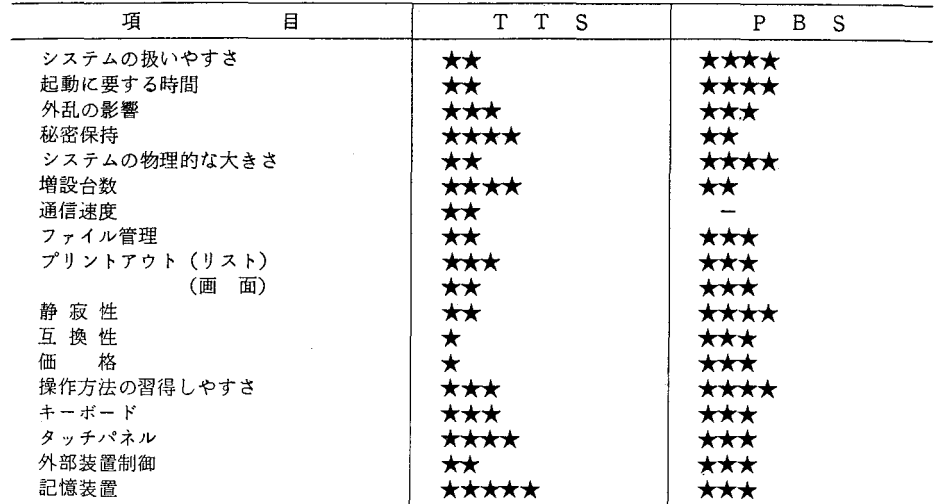

2.ソフトウェア

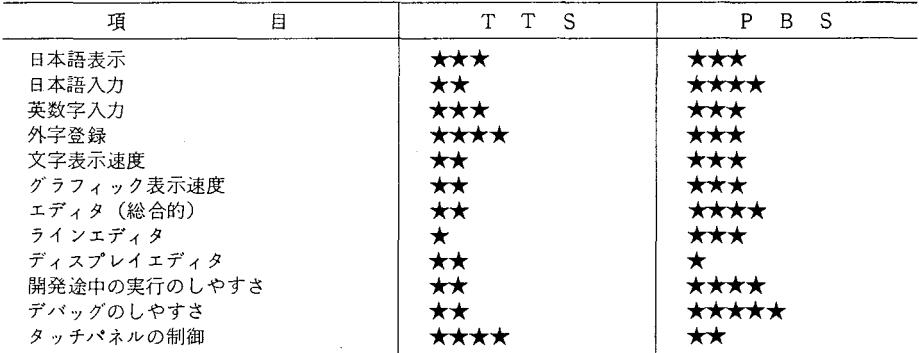

3. 命 令

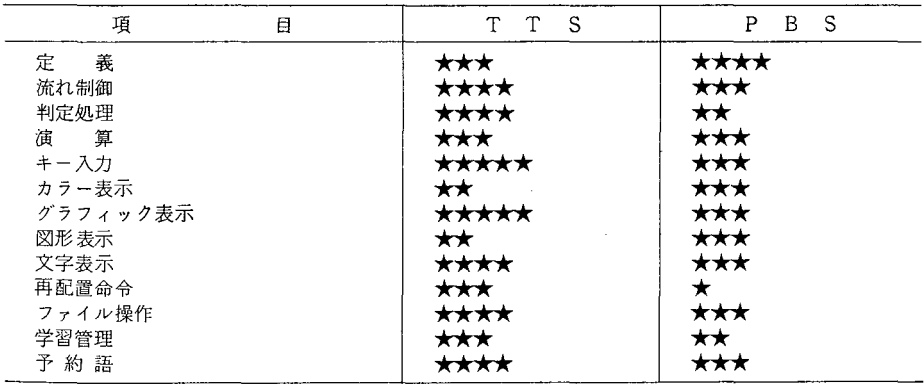

- (1)日本語入力機能に関しては、 PBSがロ叩マ字/カナ入力・緩合連文節変換可能で あるのに対して、TTSはカナ入力·熟語変換方式であるため、日本語入力操作が 不艇である
- (2) グラブィック関係の表示速度は PBSの方がやや優れている。一方、 TTSではデ ィスプレイ鰯面上の座標の設定とテキストおよび劉形考表示させる際の座綴の指定 が容易に行え、自由なプレーム闘函を作成することができる特徴がある
- (3) 入力文の訂正・削除・挿入・移動などのエディット機能はコースウェアを作成する 際には重要であり、この点に関してはPBSの方が使い易く、かつ処理速度が速い
- (4) コースウェア開発中、プログラムの一部を実行し、誤り〈パグ)などを検出・訂正 する必裂がしばしば生じる。このプログラム(ソースプログラム)を実行可能な形 式のファイルに変換する機能をTTSではコンデンス処理と呼んでいるが(一般に はコンパイル、翻訳と呼ばれている)、 CPむの処理速度の制約上 TTSにおいては 時間がかかる。これに対して、 PBSにおいてはBASICインタプリタを用いており、 コンパイル過程が不裂なため処理が速い
- (5) T T S におけるタッチスパネル〈ディスプレイ磁面上に取り付けられたパネルで、 指またはベン状の物で触れることにより、 そのポイントを座擦として取り込む装 置<sup>[91</sup>) は、赤外線を用いた非接触方式で、PBSのそれよりも扱い易いと言えよ う。
- 3 命令

TUTOR言語 および BASIC言語 には、 各種の命令(コマンド)がそれぞれ多数用意されて いるが、ここでは、「CR直列回路の過渡特性」用コースウェアを開発するに当たって使用 した主なコマンドの対応令、コースウェア作成機能別に表2-2-21こ示す。 また、命令に関 する評価を表2-2-1に示す。これらを要約すれば、

- (1) TTSにはコースウェア作成に不可欠な学習の流れ制御に便利な命令が幾つか用意 されており、ユニット閉での移行が容易にでき、学習者の解答あるいは要求に応じ て流れを柔軟に制御することができるため、簡潔なコースウェアの作成が可能であ 孞
- (2) TTSは、学習者の自然語あるいは数式による回答に対する判定処理用のための命 令があり、したがって、多様な解答内容を正しく判定することができる
- (3) T T S にはグラブおよび罰形表示のための命令が舟議されており、これらを多用す るようなコースウェアを作成する場合には過している
- (4) 「CR直列回路の過渡特性」用のコースウェアを開発するに当たっては、学習履歴デ 一夕、実験データなどを記録し、必要に応じてこれらをランダムアクセスする必裂 がしばしば生ずる。これらのファイル操作に関しては、 TTSの方が PBSよりも やや簡単である
- (5) T T S Iこは、学習完了の確認、利用時間および関越に解答した場合の得点を記録す るなどの比較的簡単な学習管理機能が標準装備されている と設えよう。

今回TTSで作成した「CR直列回路の過渡特性」用コースウェアの一部を写真2-2-2に、 また同写真中にある回路図の部分を描画するための TUTOR言語 および BASIC言語 による ソースプログラム艇を関2-2'-11こ示す。

# 2-2-2 主なコマンドの対応表

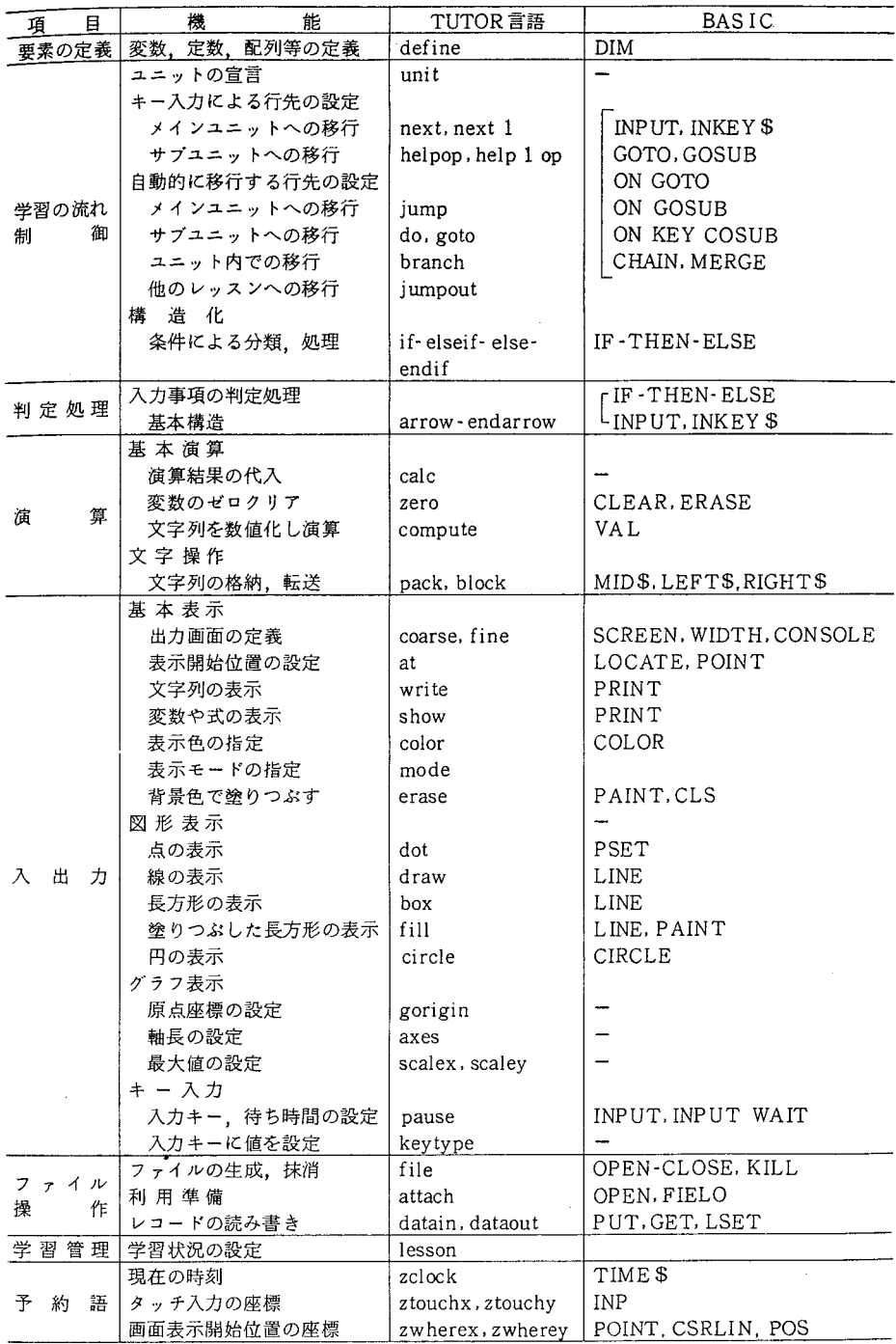

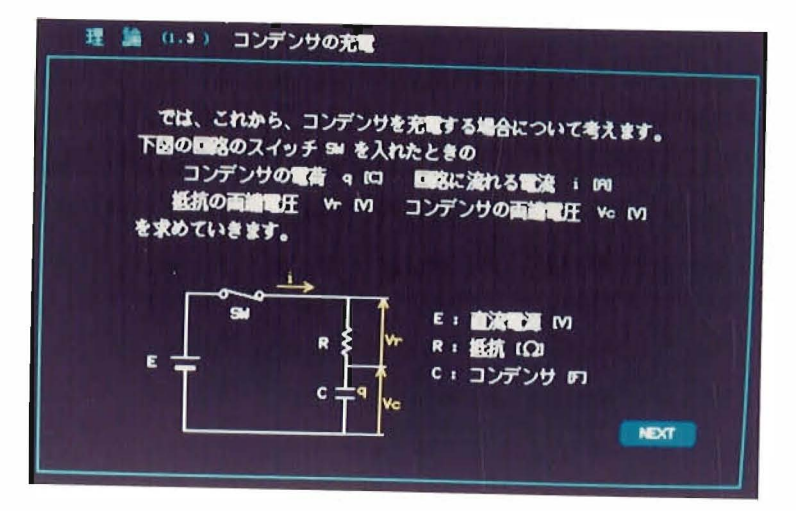

写真2-2-2 「CR直列回路の過渡特性」用コースウェアの一部

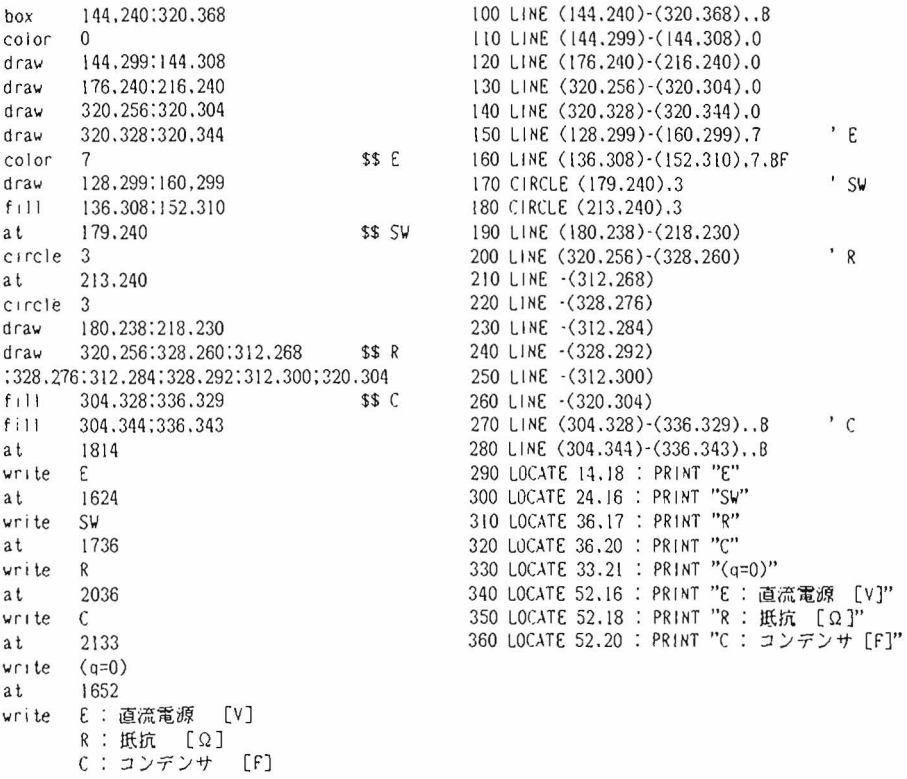

図2-2-1 TUTOR言語 および BASIC言語 によるソースプログラムの一例

## 2-2-4 結言

この度使用した TDK TUTOR システム (Ver.3.7)は、 PLATOシステム の流れを汲むもの で、オーサリング・システムのみならず、インストラターおよびスチューデント・システ ムをも含むAFOタイプの総合的CA1システムである。ここでは、教育現場で実際に使用する 立湯から、本システム中のオーサリング・ランゲージのみを取り上げ、これとマイクロコ ンビュータ上で動作する BASICとを比較し、評価したものであり、 TTS全体を比較・ 評価したものではないことに注意する必要がある。

この結果、 大学、専門学校、教育工学あるいは情報処理センターなどで大規模な CA[コ ースウェアを開発し、多人数の学習者を対象にして個別学習を指導する場合には本格的な CAIシステムである TTSが有効であろう。ただし、 (1)現在の TTSにはミニコンピュー タ MC68000 が使用されており、 このCPUの処理速度の制約上 PLATOシステム における TUTOR言語本来の優れた性能が、 必ずしも十分に発問されているとは言い難い。 また、 (2)日本語処理機能としては、 少なくともローマ字/カナ入力・緩合連文節変僚ができる ようにする必要がある。 さらに、 (3)教育現場での利用をも考慮すれば、デスクトップ (スタンドアロン)タイプの CA1システムが望ましいと言えよう。

一方、小・中学校あるいは高等学校などの教育現場では、 作成する CAIコースウェアの 規模も小さく、作成されたコースウェアの移植性、各種 1/0装置との接続性、設備資あ るいは維持・管理などを考慮すれば PBSの方がより適していると言えよう。

#### 重量考文献

- [J]教育におけるマイクロコンピュータの利用について、文部省社会教育審議会教育放送 分科会、昭和60年3月
- [2] 教育用ソフトウェアの開発指針 一報告一、 社会教育審議会教育メディア分科会 (昭和 60 12月)
- [3] 情報社会に対応する初等中等教育のあり方に関する調査研究協力者会議第一次審議と りまとめ、昭和60年3月
- [4] S. C. Nordberg(1986) Authoring Tools  $-A$  Perspective on the Future of Computer Based Education Author Systems一, Interactive Learning International, 3 : 20-28
- [5] J. A. Self(J974) Student Models in Computer-aided Instruction, Int. J. Man Machine Studies, 6:261-276
- [6]小鹿、嬬本、井津元、斉藤((986) 教育大学における情報科学教育・研究とそのセン ター構想に関する一試案 一教育・研究について一、 大阪教育大学紀要、 35: 133 147
- [7] CAIシステム (PLATON)の評価 (昭和53年10月)、機械振興協会
- [8] TDK TUTOR SYSTEM 言語マニュアル他、TDK
- [9]小鹿、井津元、上松、倒口、河合 (1986) 気工学基礎実験用 CAIコースウェア 一CR直列回路の過渡特性一、大阪教育大学紀要、35:255-264
- [10] CAI学会評価案作成作業部会(昭和59年9月) パソコン CAI学習ソフトウェ アに関する品質基準(開発者・利用者のためのチェックリスト) (案)、 CAI学会 第9回研究発表大会

## 2-3 PLATO オーサリング • システムの評価

(Evaluation of PLATO Authoring System)

電気工学実験における一つのテーマを例にとり、(1)基礎理論、(2)実験回路の構成、 (3) 実験方法、および、(4) データ処理機能を有するコースウェアを、コンピュータ援用 学習システム構築用ツールとして著名なオーサリング・システム PLATO GSM (P LATOグラフィック・シミュレーション・モデル、略してPLATOシステム)を用い て構築すると共に、河じコースウェアを汎照言語である BASICによっても様築し、オ ーサリング・ツールとしての比較・評舗を行った。

第2章においては、(1) PLATOシステムの構成、(2) コースウェア作成のためのエ ディット機能、(3) レッスンの流れの制御機能、さらに、(4) 外部機器との接続方法など の概裂について述べている。

第3章においては、(1) PLATOシステムおよびBASICにより「抵抗値の測定」 に関するコースウェアを実際に作成した後、(2) 5段階評価によるアンケート調査により、 オーサリング・ツ…ルとしての比較・詳細を行なっている。さらに、 (3)作成したコース ウェアを各々用いて、学生実験を行ない、その評価も行っている。なお、(4) PLATO システムには実験データ処理とグラブ化機能を補間するために、データベース LOTUS 1-2-3を組み込んでおり、この使用方法についても詳述している。

その結果、 PLATOシステムは、(1)日本語編集機能、 (2) レッスンの流れおよび静 的なグラフィックスのおi御機能、 (3) ブァイル、光ビデオディスクあるいはどデオフロッ

ピなどのマルチメディアの制御には優れているが、数値演算機能では劣っているため、 主として、解説文や静的グラフィックス、あるいはアニメーション等から構成される C A I コースウェアを開発する場合に適したツールであると震える。

これに対して、BASIC言語は、(1)強力な数値演算機能を有し、また、(2)動的グ ラフィックスの描写能力にも優れているため、これらの機能が不可欠な自然科学分野のコ ースウェアを開発する場合に過していると言えよう。

さらに、作成したコースウェアを実験時に実際に使用した結果、実験罰的に対する淑解 と興味、滋気闇路固有の誤配線の軽減、あるいは実駿時間の組織などに非常に有効である ことが明かとなっている。

23-1 Introduction

Recently, in addition to microcomputers, various kinds of new media have been introduced into education, and hence it is very important now to develop high quality and comprehensive softwares for education with use of muli-media such as optical video disk, video floppy, computer-controlled slide projection, image scanner, audio tape recorder, speech-synthesis systems, and so  $on^{[2-4,8,22]}$ .

At the CAl (CAL, CBE, or CBT) with multi-media (multi-media CAI), it is possible for individual teachers to easily develop the softwares, termed as coursewares, by taking learning environments of the students and the multi-media system into account within thier existing curriculum frame works.

In the previous paper, the authors had a chance to use the TDK TUTOR System <sup>[24,28]</sup>, which is descended from the famous PLATO Computer-based Learning System developed by the University of Illinois, and evaluated by them in developing a courseware for an electrical experiment<sup>121,23,241</sup>. However, since the TDK TUTOR System belongs to an authoring language, the author is required to learn many

commands and procedures to write programs for the CAI coursewares<sup>(18,13,17,19,28</sup>  $, 291.$ 

This time we had an opportunity to use the authoring system PLATO Computerhased Instruction System GSM (Graphic Simulation Model, Plato system in short. Japan CDC) for interactive, individualized and self-paced learnings. Here the authoring system refers to the software used for developing the CAI coursewares without coding or programming skills, and hence it is easy to learn and use by the non-programmer. Hence productivity of the coursewares can be higher than that is the case with authoring languages, but the range of functionality which can be addressed is less<sup>[1,28,25,26]</sup>.

In this paper, (1) we describe first the outline and several features of PLATO system, and (2) since the authors are developing the CAI system BEES (Rasic Electric Experimental System) for supporting the fundamental electric experiments for the second year course in the Department of Technology, in which acquisition of fundamental theory, detailed guidances for the experiment, and also method of processing numerically and graphically the measured data are scheduled, we try to compare the PLATO system with a general purpose languge 'N<sub>88</sub> disk-BASIC' system on a microcomputer, and to evaluate them as authoring tools by developing the same courseware for the electric experiment "Experiment of Resistance Measurements" (ERM in short), and (3) at the same time, we have succeeded in cooperating with the database system "Lotus 1-2-3" (Lotus Development Corporation) and hence the measured data can be easily manipulated numerically and be exhibited graphically.

The details as for the BASIC are omitted here.

## 2-3-2 Outline of the PLATO System

When we introduce the CAI system into education, in addition to the powerful computer system which is easy to operate for learners and a quantity of reasonable quality computer-assisted learning coursewares, functions for supporting developments of these learning materials and curriculums, and moreover functions for tutoring and evaluating adequately the learners are essentially required.

The PLATO system is developed under the assumption that anybody who has educational information, i.e., author, can easily make educational coursewares Without programming skills.

The main specifications of the hardware are as follows:

- $(1)$  CPU: NEC PC-9801 VX21.
- (2) main memory: more than 384 Kbytes.
- $(3)$  color display: high resolution CRT color display (640×400 dots),
- $(4)$  disk drive unit: 5 inch, 2HD,
- $(5)$  mouse: NEC PC-9872.
- $(6)$  touch panel: NEC PC-9873.

As shown in Fig.  $2-3-1^{111}$ . PLATO GSM 1. System Constitution of PLATO System system consists of (i) author system. (ii) instructor system, and (iii) student. system. Here PLATO GSM system works on the operating system (OS in short) MS-DOS(Microsoft).

(A) Author system Each lesson consists of (i) a title frame, (ii) introduction frames (less than ten), (iii) learning frames (less than 499), and (iv) summary frames (less than 3).

- $(i)$ Title frame: This frame is first presented to the students, and the information relating to lesson title and lesson names are shown in this frame.
- (ii) Introduction frame: After the title frame, this frame is displayed to the students, and the objects, the goal of the learning, and the notabilia when stating the lesson and so on are explained here.
- (iii) Learning frame: Succeeding to the introduction frame, this frame is given to the students. This frame gives learning informations to the students and depending on the student's answer, selects proper actions for executing simulations.
- (iv) Summary frame: evaluations at the end of the lesson are presented to the

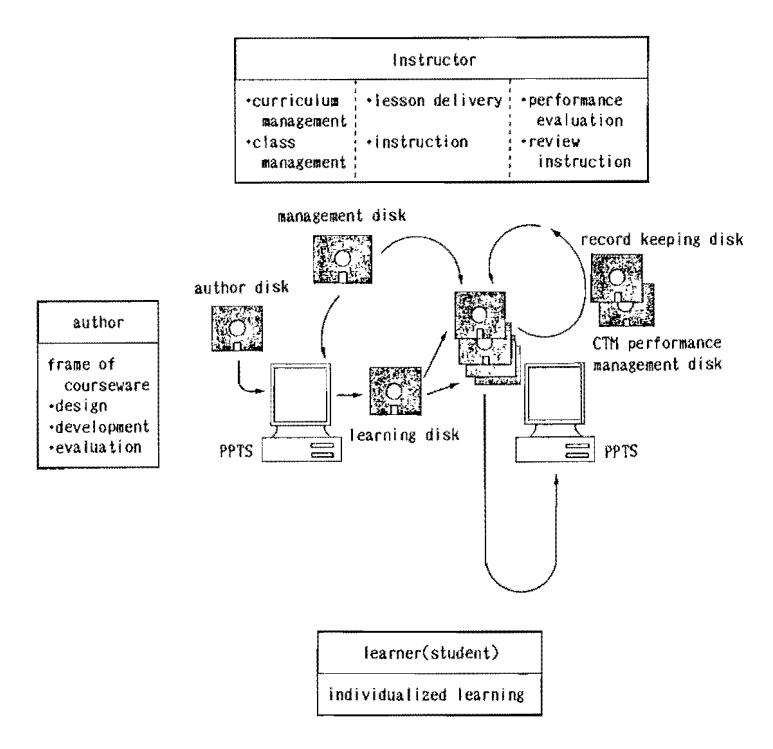

Fig. 2-3-1 PLATO system

student, which are assigned by the author at the editing stage of lesson performances.

Since the menu-selection system supported by interactive prompts and on-line helps (menu structure) is adopted, the authors who are not familiar with a computer or programming languages can easily develop the above frames step-by-step responding to the prompts or menus displayed. In addition, since PLATO system has an excellent screen-oriented graphics editor, simulation lessons with static graphics or animations can be developed interactively with the system. (B) Judging Editor In the CAI coursewares, proper judgement functions for the responses or answers of the students plays very important roles. PLATO sys-

tem offers the judging editor which can set up the condition for complicated gimulations, and can incorporate easily the response judgements into a lesson. By the editor, the author can include the following response judgements and conditions (max 20) in a simulation frame:

 $(i)$ key selection,

(ii) agreement of words/sentences,

(iii) selection of numerical value,

(iv) touch selection (in case of the monitor with touch panel),

 $(v)$ limitation of response time.

(C) Lesson Flow Control In order to facilitate flow-controls in simulation lessons, it is possible to set up the following branching criteria by interactive and menu-selection systems:

- branching in accordance with each response condition such as anticipated  $(i)$ inputs or answers (branching to the simulation frame in the same or in an another lesson),
- $(ii)$ branching that comes from the limitation of overall lesson time.
- (iii) restarting from the interrupted point in the lesson, which is set up by the restart frame.
- (iv) according to the progress scored at the end of the lesson, branching to one of tree summary frames.

 $(D)$ Interface to External Devices It is possible for GSM system by the menuselection system to construct PLATO VAS (video-disk-authoring-system) and to include control commands for external devices such as a video disk player via standard RS-232-C interface. The following controls, for example, are possible:

 $(i)$ search --- access of static pictures.

(ii) access --- access of dynamic video informations in forward or backward direction.

(iii) speed --- standard, quick, slow, or coma feedings.

2-3-3 Comparison and Evaluation of PLATO System and BASIC

In this section, we try to compare and evaluate the PLATO system with BASIC as authoring systems by developing respectively the same courseware for ERM

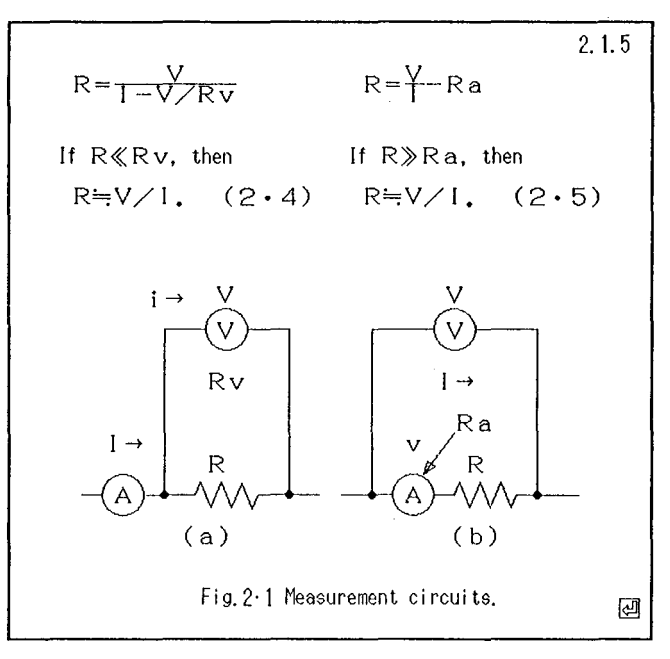

Fig. 2-3-2 A part of the courseware

"Experiment of Resistance Measurement". which is one of the CAI coursewares BEES for electric fundamental experiments that the authors are developing now. and includes the resistance measurements by the fall-of-potential method and the Wheatstone bridge method (see Fig. 2-3-2).

1 Comparison and Evaluation as Authoring System After developing the above courseware by the PLATO system and BASIC. respectively. we sent out a questionnaire with 25 items by asking a subject to respond upon a five-point scale ranging from 'strongly agree  $(2)$ ' to 'strongly disagree  $(-2)$ '. Here the subject was a student in the fourth year of the Department of Technology, who has sufficient experiences as for another authoring tools such as TDK TUTOR System<sup>[28]</sup>, HandsON  $[1]$ , and so on.

The results are given in Fig. 2-3-3 and can be summarized as follows:

- (1) ease of input of Japanese language. its display functions, or edit functions such as collection. deletion. insertion. and movement of input sentences are very important factors for the efficient development of coursewares. As for these points. it can be said that PLATO system is superior to the general purpose language BASIC with a simpler kana-kanji character conversion system
- (2) when developing coursewares in the field of natural sciences. it is now quite established that color graphics functions for static or animated picture frames are very essential. PLATO system provides a screen-oriented graphics editor. and hence they can be easily developed. However. there are defects for the authoring system that the speed of display of the pictures in a frame is slow. and for the present. dynamic picutures such as graphs

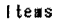

|    |                                 |                             | BASIC |  |                   | PLATO |          |                        |  |        |
|----|---------------------------------|-----------------------------|-------|--|-------------------|-------|----------|------------------------|--|--------|
|    |                                 |                             |       |  | $-2$ $-1$ 0 +1 +2 |       | $-2 - 1$ | $0 + 1 + 2$            |  |        |
|    | 1. display of Japanese          | improper                    |       |  |                   |       |          |                        |  | proper |
| 2. | input of Japanese               | n                           |       |  |                   |       |          |                        |  | n      |
|    | 3. input of alphabet            | difficult                   |       |  |                   |       |          |                        |  | easy   |
|    | 4. character display speed      | improper                    |       |  |                   |       |          |                        |  | proper |
|    | 5. speed of graphics            | n                           |       |  |                   |       |          |                        |  | H      |
|    | 6. editor                       | n                           |       |  |                   |       |          |                        |  | n      |
|    | 7. ease to execute              | difficult                   |       |  |                   |       |          |                        |  | easy   |
|    | 8. file management              | H                           |       |  |                   |       |          |                        |  | n      |
|    | 9. ease to debug                | Ħ                           |       |  |                   |       |          |                        |  | n      |
|    | 10. ease of use                 | $\boldsymbol{\prime\prime}$ |       |  |                   |       |          |                        |  | n      |
|    | 11. flow control                | "                           |       |  |                   |       |          |                        |  | n      |
|    | 12. decision process            | iuproper                    |       |  |                   |       |          |                        |  | proper |
|    | 13. calculation                 | difficult                   |       |  |                   |       |          | $\bullet$<br>$\bullet$ |  | easy   |
|    | 14. key input                   | improper                    |       |  |                   |       |          |                        |  | proper |
|    | 15. color display               | n                           |       |  |                   |       |          |                        |  | n      |
|    | 16. graph display               | Ħ                           |       |  |                   |       |          |                        |  | Ħ      |
|    | 17. character display           | improper                    |       |  |                   |       |          |                        |  | proper |
|    | 18. file operation              | difficult                   |       |  |                   |       |          |                        |  | easy   |
|    | 19. learning management         | $^{\prime\prime}$           |       |  |                   |       |          |                        |  | "      |
|    | 20. starting time               | improper                    |       |  |                   |       |          | ٠                      |  | proper |
|    | 21. protection of privacy       | difficult                   |       |  |                   |       |          |                        |  | easy   |
|    | 22. control of touch pannel     | Ħ                           |       |  |                   |       |          |                        |  | H      |
|    | 23. control of mouse            | Ħ                           |       |  |                   |       |          |                        |  | n      |
|    | 24. connection with peripherals | H                           |       |  |                   |       |          |                        |  | H      |
|    | $25. \cost$                     | expensive                   |       |  |                   |       |          |                        |  | cheep  |
|    |                                 |                             |       |  |                   |       |          |                        |  |        |

Fig. 2-3-3 Evaluation of the authoring tools

which move as a function of time or necessitate complex numerical manipulations are difficult to handle in the frame.

- (3) in the process of development of a courseware, it is often necessary to execute a part of the program, or to detect and correct the program bugs (debugging). Since PLATO system has an option "simulation execution" for these purposes, the system is far superior to BASIC, and has high productivity.
- (4) since PLATO system has convenient functions for the control of the lesson flows and for the decision process, which are essentially necessary for a courseware, it is possible to transfer easily from one frame to another, and according to the answer or a demand from the learner, to change flexibly the lesson flow. Hence compact coursewares can be easily developed. On the

contrary, it is in general troublesome for the BASIC to meet these functions

- (5) as for the operation and management of the developed files, the PLATO system is far superior to the BASIC system.
- (6) PLATO system equips many functions for learning managements such as the confirmation of completion of the learning, and recording scores of students for answers to the questions.
- (7) By using a password, the protection of privacy of a student is kept in PLATO system.
- (8) PLATO system can easily suport new media such as optical video disk, video floppy, computer-controlled slide projection, image scanner, audio tape recorder, and so on as needed.
- (9) since PLATO GSM system this time we used is graphics simulation model, calculation functions are not sufficient in comparison with BASIC. Hence, as shown in the next subsection, for the coursewares in the field of natural sciences with calculations and graphics, supplemental softwares will be necessary.

2 Coordination with Database Lotus 1-2-3 In the previous subsection, we have pointed out that PLATO GSM author system is inferior to the functions of calculations and manipulations of, say, measured data. For these purposes, the spreadsheet types of database such as Lotus  $1-2-3$  (Lotus Development Co.), Multiplan (Microsoft Co.) and so on, allow us to view and manipulate the data without compiling and executing a program.

In the present courseware, not only the PLATO system, but also the database "Lotus 1-2-3" (Lotus system, in short) is employed efficiently. The structure of the whole software system for the "Experiment of Resistance Measurement" is shown in Fig.  $2-3-4$ .

In order to start up PLATO system, input {MENU SELECT} from the keyboad and then select (PLATO SYSTEM) from the main menu. Here the main menu [SELECT.MNU] is made by use of the command [MENU.COM] in the Japanese MS-DOS system. It is easily seen from the figure that the courseware ERM for students consists of the following modules, (i) preliminary knowledge, (ii) theory, (iii) experiments, in which submodules (a) object, (b) connection of electric circuit, and (c) method are included, (iv) problems.

In order to overcome the inferiority of data manipulations in PLATO GSM system, Lotus system is introduced as shown in Fig. 2-3-4. At the "experiments" stage in the figure, terminate the PLOTO system. Then, since the computer system is returned to the main menu by the batch process, we can start up the Lotus system by selecting the second menu (123 SYSTEM). Once the database is set up, measured data can be tabulated into a table, and be manipulated numerically or graphically. These processes are very important for checking the measured data and also for deepening the understandings of the experiment.

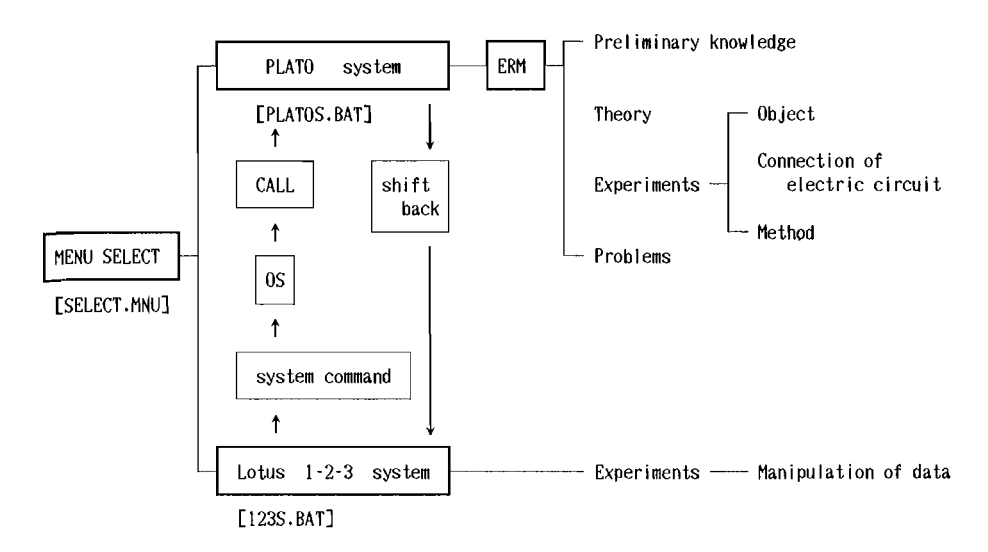

Fig. 2-3-4 Construction of the software system for ERM

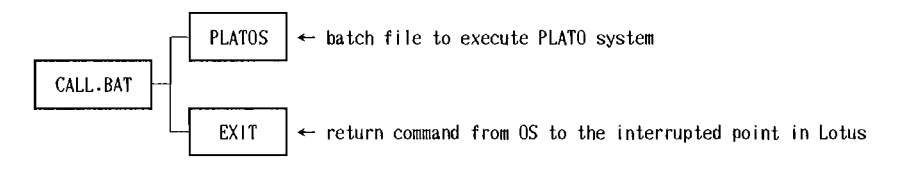

Fig. 2-3-5 Batch file to start up PLATO from Lotus system

When we want to return from the Lotus system to the PLATO syetm, return first to the OS level by using the command [SYSTEM] in Lotus, and secondly input {CALL}. Then the batch process [CALL.BAT] starts up and the batch file [PLATOS] for the execution of the PLATO system is automatically executed (refer to Fig.  $2 - 3 - 5$ ).

In the process of data manipulations, this procedure is often effective for restudying the preliminary knowledge or theory which is in the REM courseware. It is not necessary to mention that after the restudy, by touching the icon  $\{shift back\}$  and by the command  $[EXIT]$  in Fig. 2-3-5, the system is returned to the interrupted point in the Lotus system.

After numerical manipulations and graphics of the measured data being executed in Lotus system, the system is automatically returned to the main menu in Fig.  $2-3-4$ .

An example of the table for the measured data and its related graph are given in Table 2-3-1 and Fig. 2-3-6, respectively.

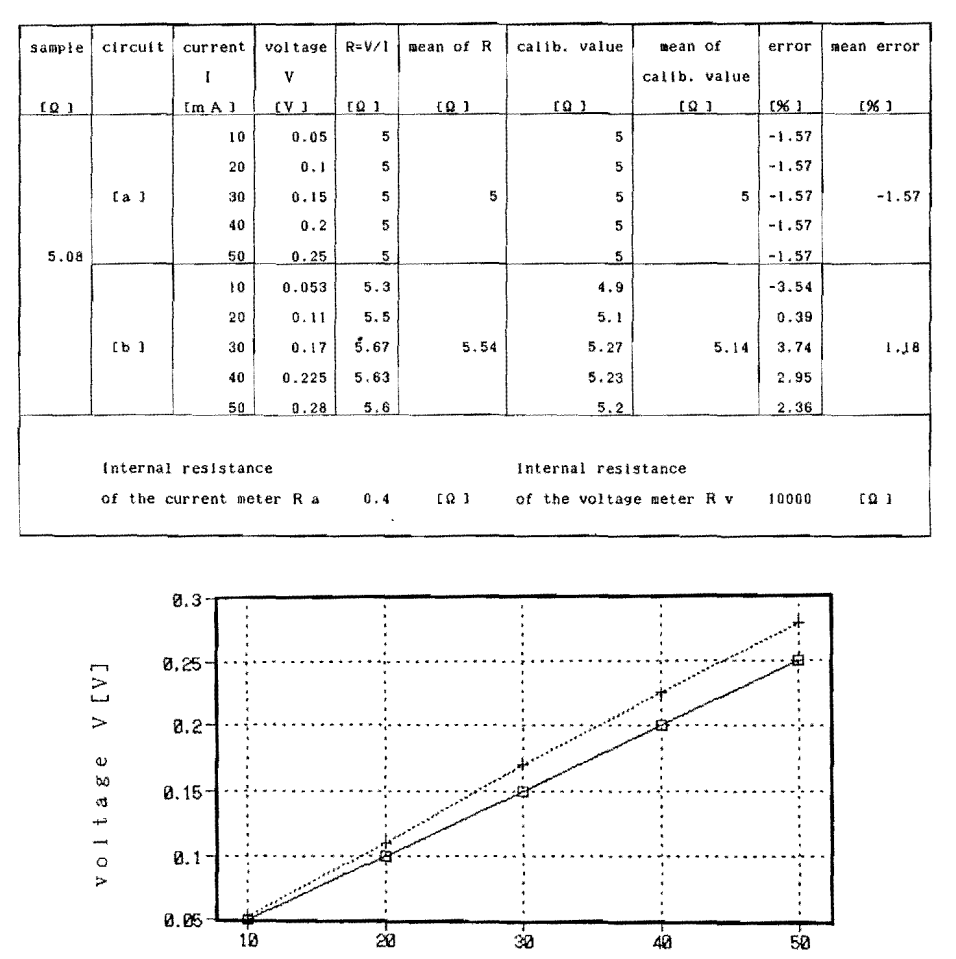

Table 2-3-1 Measured data

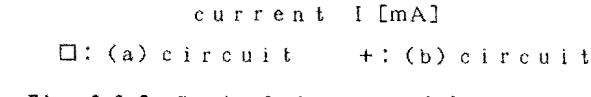

Fig. 2-3-6 Graph of the measured data

## 2-3-4 Concluding Remarks

In this paper, we first outlined and then compared PLATO GSM authoring system with a general purpose language BASIC system on a microcomputer, and evaluated them by developing the same courseware for the electrical experiment. As for the authoring system, it may be said that, (1) since the PLATO system is excellent in frame and static graphics editions, control of lesson flows, and file and optical video disk controls, but is inferior to dynamic pictures and numerical manipulations, it is proper for developing CAI coursewares which mainly consist of explanatory sentences in which a video system is efficiently employed. (2) on the contrary, the BASIC system is superior to numerical manipulations and dynamic graphics, so it is suitable for developing coursewares for natural sciences with dynamic pictures.

.-

It is obvious that the CAI in the future will be highly dependent on AI, termed as ICAI (intelligent computer-assisted instruction), or ITS (intelligent tutor systems). Above all, the use of expert systems as instructional vehicles vill provide a powerful tool for various kinds of learnings, experiments, and working guidance systems in education. In fact, the authors have been developing several expert systems for education and have obtained good results<sup>[5-7,9,</sup> 11.12.14 16.27J

## Acknowledgements

The authors are greatly indebted to Mr. A. Misawa (Japan CDC) for using the PLATO system. Grateful thanks are also due to Prof. J. B. Gordon. Tokyo University of Foreign Studies, for a number of helpful discussions on this paper.

## **References**

- [1] Publishing Bureau of ASCII (1987) Authoring System HandsON, User's Manual (in Japanese). ASCII. Tokyo.
- [2] Barker. P. and Skipper, T. (1986) A Practical Introduction to Authoring for Computer-Assisted Instruction. Part 7: Graphic support, British Journal of Educational Technology. 17: 194-212.
- [3] Barker. P. (1986) Yideo Discs in Education. Education & Computing, 2: 193-206.
- [4] Barker. P. (1987) A Practical Introduction to Authoring for Computer-Assisted Instruction. Part 8: multi-media CAL, British Journal of Educational Technology. 18: 25-40.
- [5] Camstra B. (1986) AI in Computer-Based Training, Interactive Learning lnternational, 3: 27-30.
- [6] d'Agapeyeff A. (1987) The sharing and computer exercising of human Know-How, Journal of Computer Assisted Learning, 3: 141-155.
- [7] Ford L. (1986) A New Intell igent Tutoring System, Jnteractive Learning Jnternational, 3: 23-26.
- [8] Gardner, J. R. (1986) CAL in-service and the Visual Arts, Journal of Computer Assisted Learnig, 2: 8-21.
- [9] Hashimoto T., Izumoto Y. and Ojika T. (1986) Expert System Supporting Determination of Subject of Wood Working (1) (in Japanese), Memoirs of Osaka Kyoiku Univ., Ser.皿, 35: 203-216.
- [10] Hashimoto T. and Sawada T. (1986) On learners' latent image pertaining to evaluation for CAI courseware  $-$  Development of Courseware for Beams of Uniform Strength- (in Japanese), Memoirs of Osaka Kyoiku Univ., Ser. V,

35: 265-273.

- [11] Hashimoto T., Izumoto Y., Ojika T., Saito H. and Teraishi M. (1987) Expert System Supporting Determination of Subject of Wood Working (II) (in Japanese), Memoirs of Osaka Kyoiku Univ., Ser.III, 36: 47-55.
- [12] Hashimoto, T., Izumoto Y., Ojika T., Teraishi M. and Nakazumi A. (1987) On Expert System as Educational Trainer, Memoirs of Osaka Kyoiku Univ., Ser. V, 36: 223-235.
- [13] Hebenstreit J. (1985) Computers in Education -The Next Step-. Education & Computing, 1: 37-43.
- [14] Izumoto, Y., Ojika T., Kakimoto T. and Watanabe T. (1986) Identification System of Wood Assisted by Microcomputer (in Japanese), Memoirs of Osaka Kyoiku Univ., Ser.III, 35: 193-201.
- [15] Izumoto, Y., Ojika T. and Hashimoto T. (1987) Expert System for Wood Identification (1) (in Japanese), Memoirs of Osaka Kyoiku Univ., Ser.III, 36: 39-46.
- [16] Izumoto, Y., Ojika T. and Hashimoto T. (1987) Expert System for Wood Identification (11) (in Japanese). Memoirs of Osaka Kyoiku Univ., Ser. $\mathbf{I\!I}$ ,  $36: 201 - 209.$
- [17] Johnston V. M. (1987) The Evaluation of Microcomputer Programs: An Area of Debate. Journal of Computer Assisted Learnig,  $3: 40-50$ .
- [18] Lotus 1-2-3 Reference Manual (in Japanese). Lotus Development Corporation.
- [19] Nicholson R. 1. and P. J. Scott (1986) Computers and Education: the software production problem. British Journal of Educational Technology, 17: 26-35.
- [20] Nordberg, S. C. (1986) Authoring Tools  $-A$  Perspective on the Future of Computer Based Education Author Systems-, Interactive Learning International, 3: 20-28.
- [21] Ojika T., Izumoto Y., Uematsu S. and Higuchi T. (1986) CAI Coursewares for Basic Electrical Experiments -Transient Characteristics of CR Serial Circuit-(in Japanese), Memoirs of Osaka Kyoiku Univ., Ser. V, 35: 255-264
- [22] Ojika T., Izumoto Y., Hashimoto T., Kakimoto T. and Yano T. (1986) Laboratory Library System with a Relational Data Base and a Optical Disk (in Japanese), Memoirs of Osaka Kyoiku Univ., Ser. Ⅲ, 35: 217-228.
- [23] Ojika T., Izumoto Y., Hashimoto T. and Higuchi T. (1987) Evaluation of Authoring Tools for CAI Coursewares (1)  $-$ TDK Tutor System and BASIC System (in Japanese), Memoirs of Osaka Kyoiku Univ., Ser. V, 36: 119-128.
- [24] Ojika T., Izumoto T., Hashimoto T. and Nakai S. (1987) Evaluation of Authoring Tools for CAI Coursewares ( $\text{II}$ ) -HansON and BASIC System-, Memoirs of Osaka Kyoiku Univ., Ser. V, 36: 237-247.
- [25] O'Neal A. F. (1986) Evaluating Computer-Based Training Tools, Interactive Learning International,  $3: 15-20$ .
- [26] PLATO Computer-Based Eduction System. PCD1 GSM Reference Manual (in Japanese). Japan CDC.
- [27] Self. J. A. (1974) Student Models in Computer-aided Instruction, International Journal of Man-Machine Studles. 6: 261-276.

[28] TDK TUTOR System User's Manual (in Japanese), TDK.

[29J Waks S. (1986) An Atteptto lnstall Electrical Engineering Technology Education in Disadvantaged Students Through Controlled Personalised Instruction, Research in Science & Technological Education, 4: 153-161.

## 2-4 CAIコースウェア構築用シェルの開発

2-4-1 総書

オーサリング・ランゲージあるいはオーサリング・システムによりコースウェア唱と作成 することは、いずれの場合についても操作性その他の点で満足できるものではないことが、 援節までで鳴らかになった。これは、ソフトウェアの作成においてコンビュータと人織と の対話、すなわちマン・ シン・インタフェイスが充分に考議されていなかったためであ る。

そこで、本研究ではプログラミングや操作法などに悩まされることなく、ワードプロセ ッサで文書を書き、グラフィックエディタで絵を描くという専用市販ソフトウェアのデー タをそのまま利用して CAIコースウ zアを作成することができ、さらに完成した CAI コースウェアを快適な操作環境で学習できるCAIコースウェア構築用シェルを開発する。 そして、このシ品 Jレは、コ…スウェアの作成および学習においてどの様な利点を備えたの かを検討し、考察する。

## 2-4-2 CAIコースウェア構築用シェルの概要

ここで開発するシェルは、コースウェア作成者が、より簡単にコースウェアを作成でき るように、また、学智翁がより快適に録作ができるようにというコンセプトのもとに作成 するものである。 シェルは、図2-4-1に示すように、ドライバ部およびデータ部に大きく 分けられ、コースウ品プ作成者はデータ部だけの作成を行い、ドライパ部については全く 関知する必要はない。すなわち、作成者はコースウェアの内容(シナリオ)となるテキス

トデータと、ぞれに付綴サるグラブイツ クデータを作成し、これらデータ部をシ ェルに組み込むだけで、 1つのコースウ ェアを完成できるわけである。

以下に、このシェルの概要について、 コースウェアを「作る側」と「使う側」 の2つの立場から述べる。

まず、「作る側」においてであるが、 例えば、Aというコースウェアと、Bと いうコースウ品ア命作成する場合、 A B共に、コースウェアの実行を司るシス テムプログラム部分と、コースウェアの

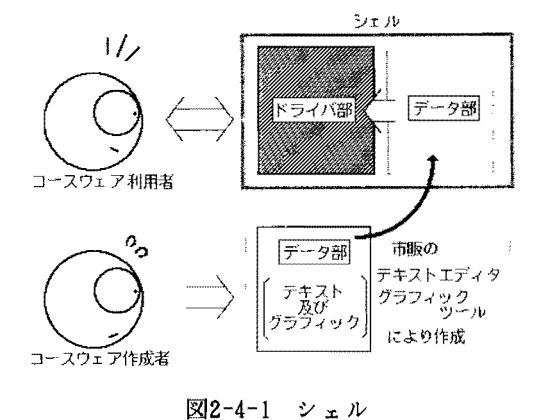